## **VERSITY OF ILLINOIS**

MPAIGN · CHICAGO · SPRIN

## Submitting an Overpayment Adjustment Request for a Bi-Weekly Employee

If your department identifies an overpayment, the Department Originator must enter and submit an overpayment adjustment request in the *Adjustment Notification Application* **(***ANA***)**.

**If the overpayment occurred as the result of an incorrect job record, first correct the job record in the** *HR Front End* [application.](https://hr.apps.uillinois.edu/hrFrontEnd/) Then, submit an *ANA* request for overpayment, starting with step 1 below.

**If the overpayment was charged to an inappropriate FOAPAL, first correct the distribution in** *Banner* using the **Labor Redistribution Form (***PZAREDS***)** to move any overpaid restricted funds to an unrestricted FOAPAL. See the [Performing Labor Redistributions](https://www.obfs.uillinois.edu/common/pages/DisplayFile.aspx?itemId=96556) job aid for steps. Then wait one business day and submit an *ANA* Overpayment Adjustment, starting with step 1 below.

Overpaid funds may not be transferred to a C-FOAPAL related to cost share or program income in connection with a sponsored project, or any other restricted funding source. Please contact your campus Grants and Contracts Office if you have questions.

If any restricted funding source remains on the pay period overpaid, complete the [GC-91](https://www.obfs.uillinois.edu/common/pages/DisplayFile.aspx?itemId=223210) form and submit it to your campus Grants and Contracts Office.

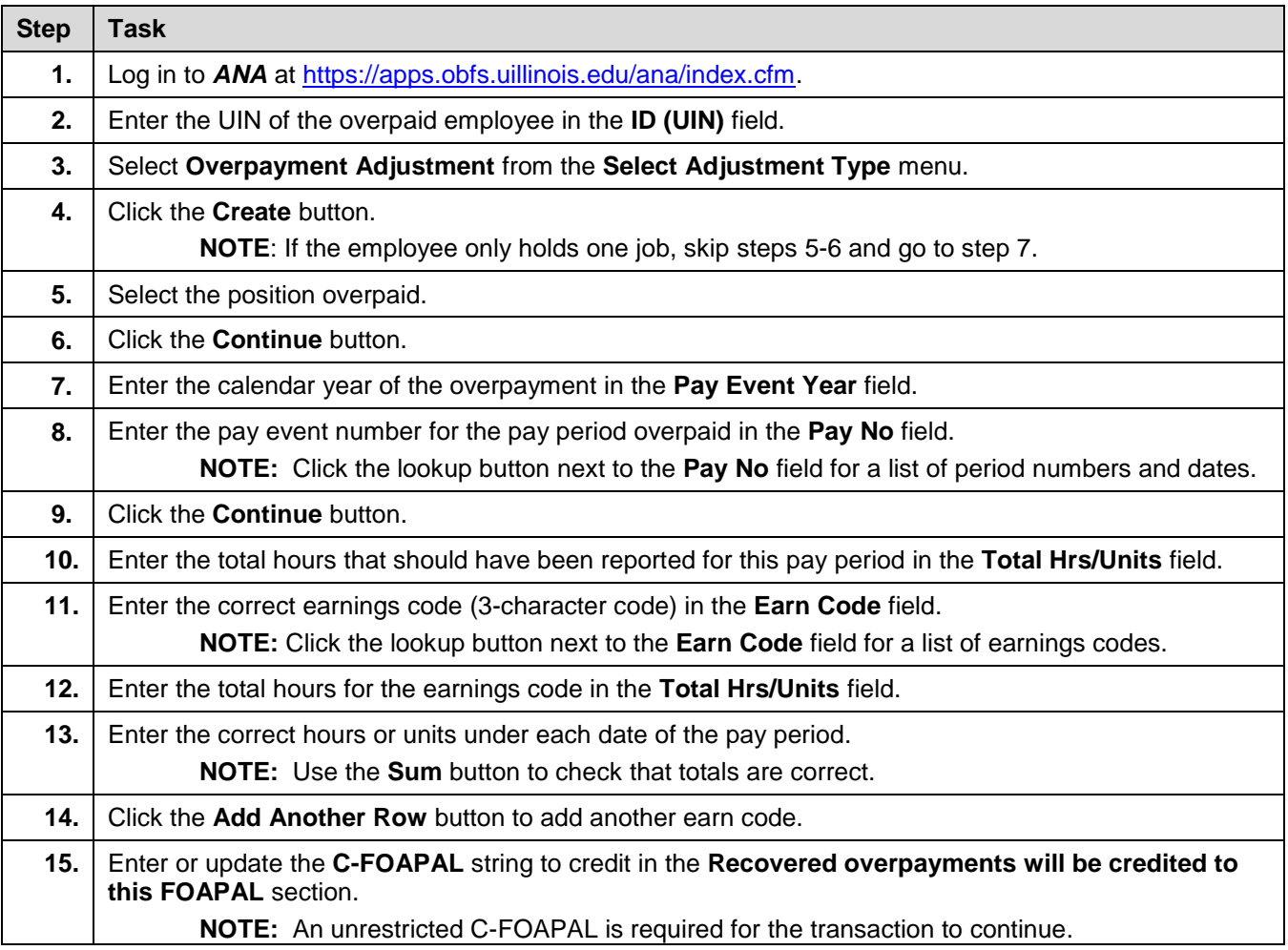

**NOTE:** Enter a separate overpayment adjustment request for each job that was overpaid.

## UNIVERSITY OF ILLINOIS

F.

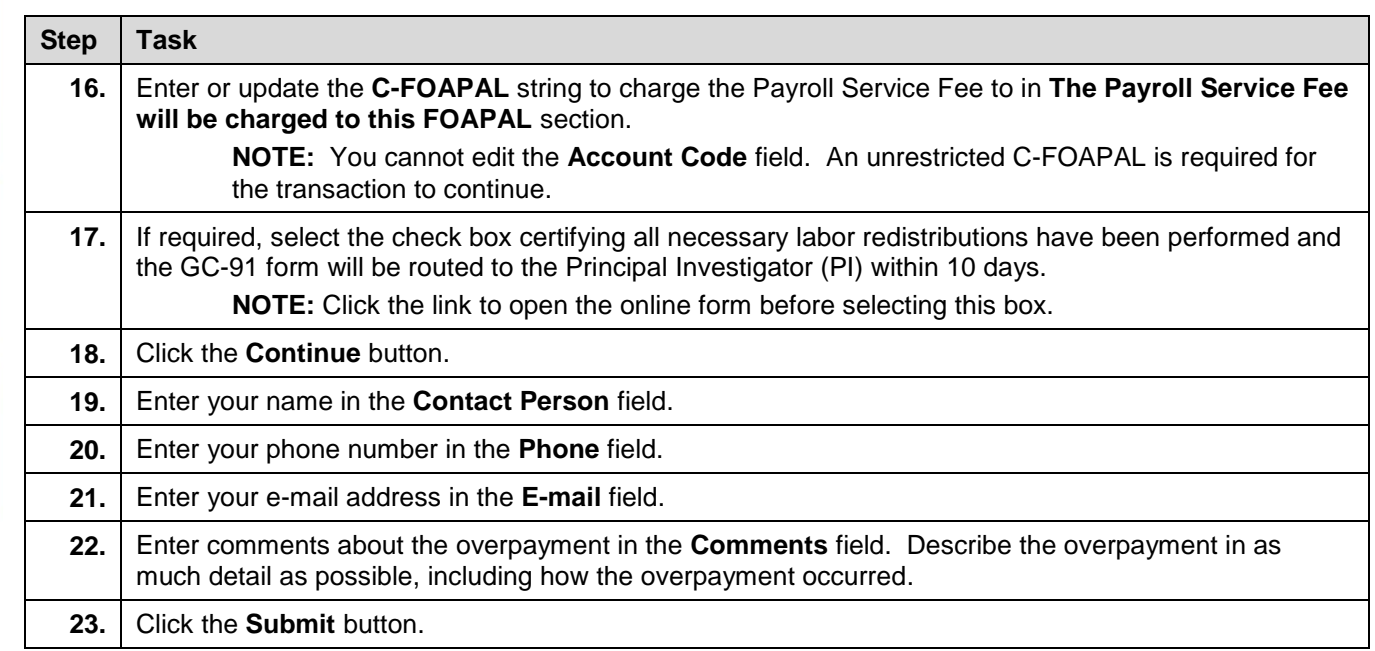